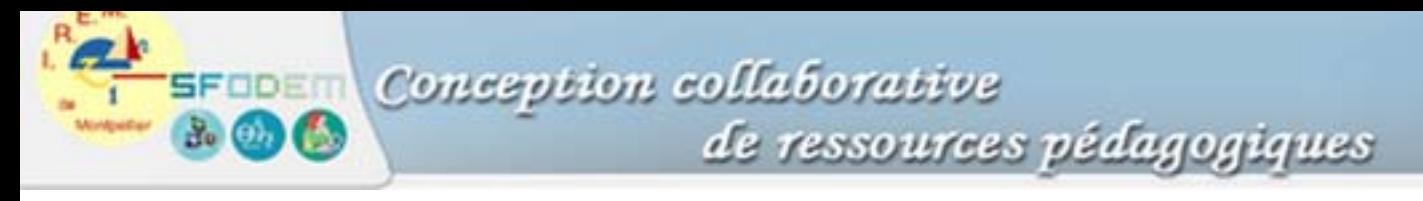

## **Fiche 3. Régler la fenêtre graphique pour visualiser une fonction**

C'est une opération nécessaire pour visualiser la courbe d'une fonction sur l'intervalle souhaité. La commande s'appelle selon les calculatrices : Window, Fenêtre, Range.

Le réglage de la fenêtre est primordial afin de pouvoir observer ce que l'on veut « voir ». Différents effets peuvent être mis en évidence au niveau des représentations de l'objet obtenues selon le réglage de la fenêtre, par exemple :

- un même objet et différentes représentations ;
- des objets différents et une même représentation.

La maîtrise de la gestion des fenêtres est donc essentielle pour que les élèves s'approprient les processus de représentation d'une fonction.

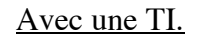

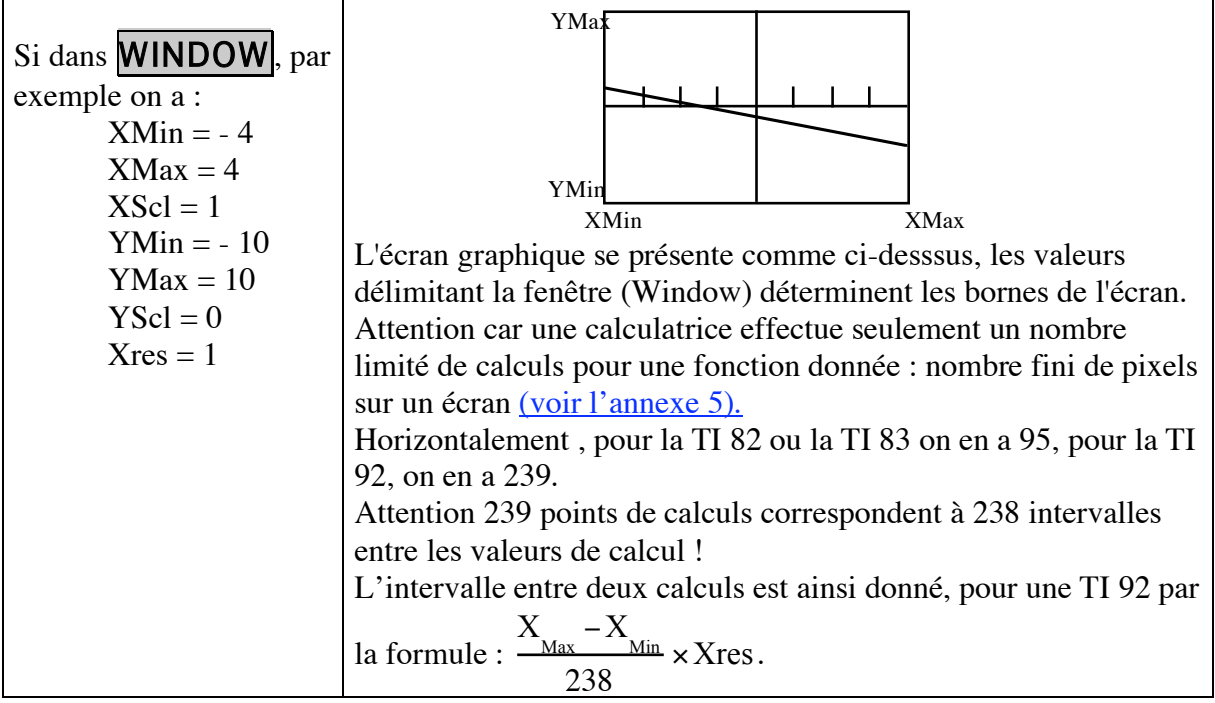

Xscl correspond à la graduation de l'axe des abscisses et Yscl à celle de l'axe des ordonnées. Xres correspond à la résolution : avec une résolution de 1, la calculatrice effectue un calcul par colonne de pixels, avec la résolution 2, un calcul toutes les deux colonnes, etc.

Exemples de fenêtrage : une seule fonction et des représentations différentes selon la fenêtre :

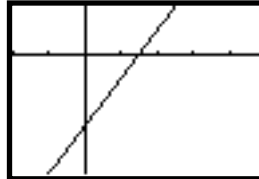

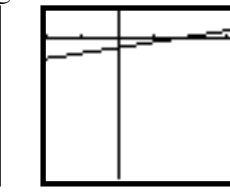

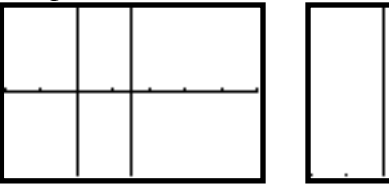

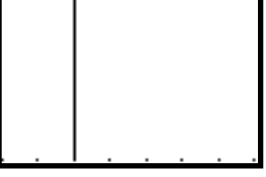

Certaines fenêtres préréglées sont accessibles par la commande **ZOOM** :

- standard :  $[-10, 10] \times [-10, 10]$ ;
- décimal : permet d'obtenir des points de calculs séparés par un intervalle de 0,1 en résolution 1 ;
- square : permet d'obtenir une fenêtre correspondant à un repère orthonormal.